# $L_0^{\widehat{\bullet}}$ Ra **CHEKTP 868**

# *Примеры применения*

Версия Руководства: **01.00** Последнее изменение: 26.05.2023

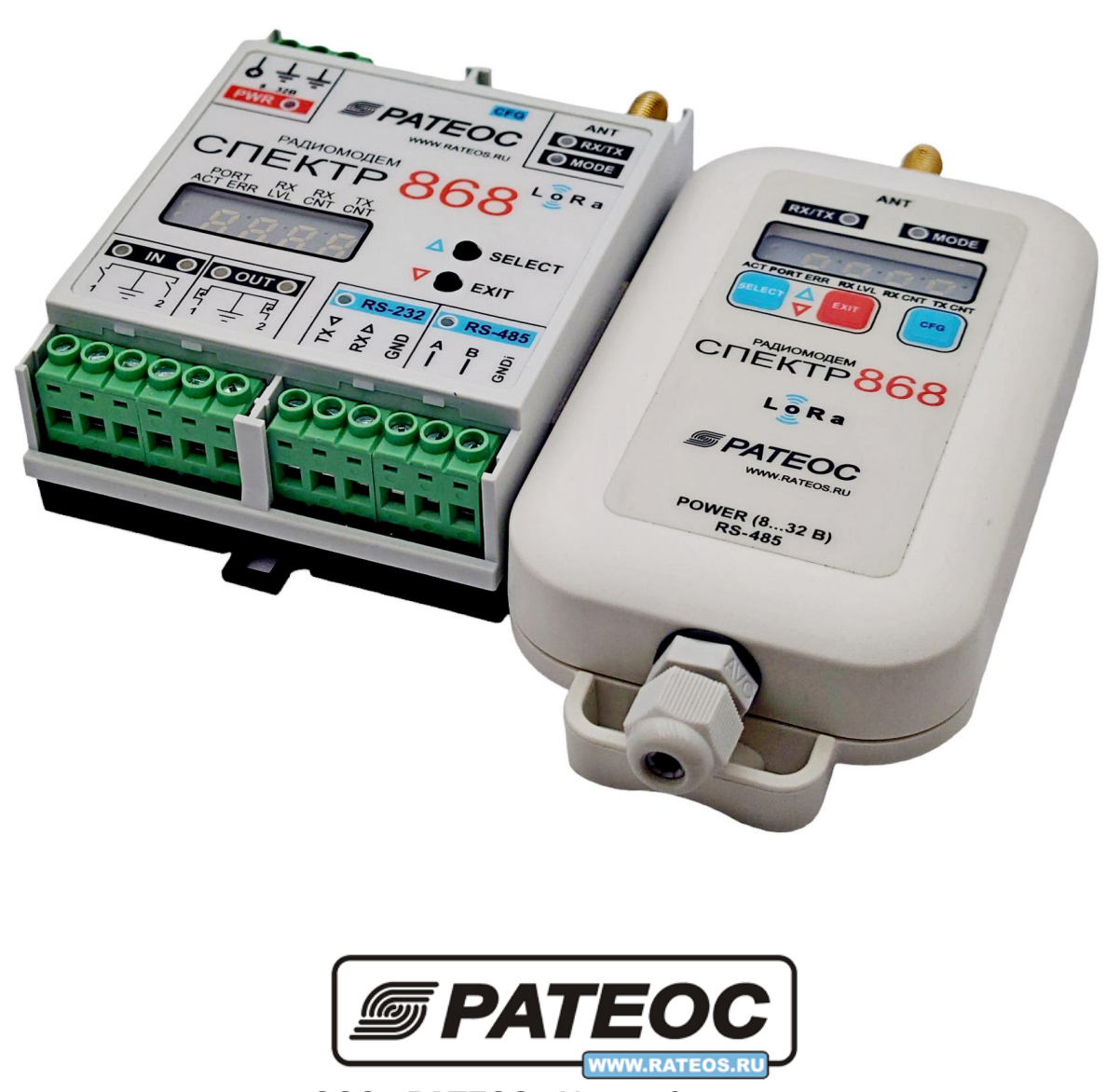

**ООО «РАТЕОС»** Москва, Зеленоград +7(499) 990-9716, [www.rateos.ru,](http://www.rateos.ru/) [rateos@rateos.ru](mailto:rateos@rateos.ru)

#### © ООО «РАТЕОС»

Все права защищены

ООО «РАТЕОС» прилагает все усилия для того, чтобы информация, содержащаяся в этом документе, являлась точной и надёжной. Однако, ООО «Ратеос» не несет ответственности за возможные неточности и несоответствия информации в данном документе, а также сохраняет за собой право на изменение информации в этом документе в любой момент без уведомления. Для получения наиболее полной и точной информации ООО «Ратеос» рекомендует обращаться к последним редакциям документов на сайте [www.rateos.ru.](http://www.rateos.ru/)

ООО «Ратеос» не несет ответственности за возможный прямой и косвенный ущерб, связанный с использованием своих изделий.

ООО «Ратеос» не передаёт никаких прав на свою интеллектуальную собственность.

Все торговые марки, упомянутые в данном документе, являются собственностью их владельцев.

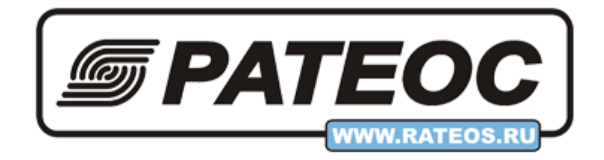

#### Содержание

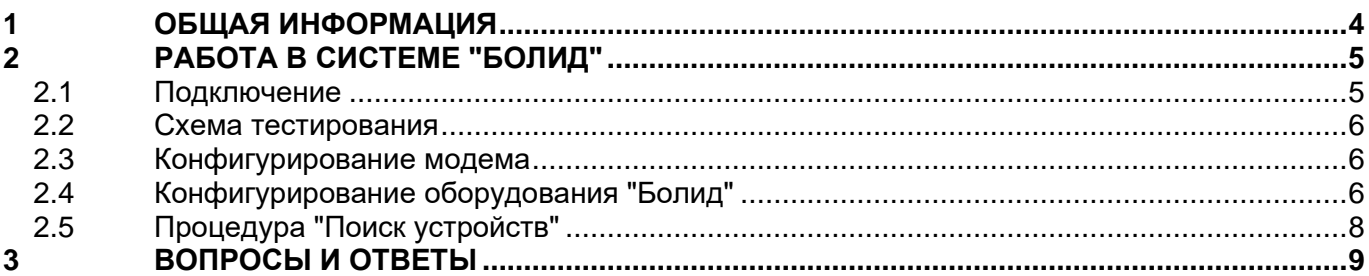

# <span id="page-3-0"></span>1 ОБЩАЯ ИНФОРМАЦИЯ

# <span id="page-4-0"></span>*2 <sup>Р</sup>АБОТА В СИСТЕМЕ "БОЛИД"*

## <span id="page-4-1"></span>*2.1 ПОДКЛЮЧЕНИЕ*

Устройства подключаются к модемам по RS485 интерфейсу. Контакт A устройства должен подключаться клемме A модема, контакт B - к клемме В.

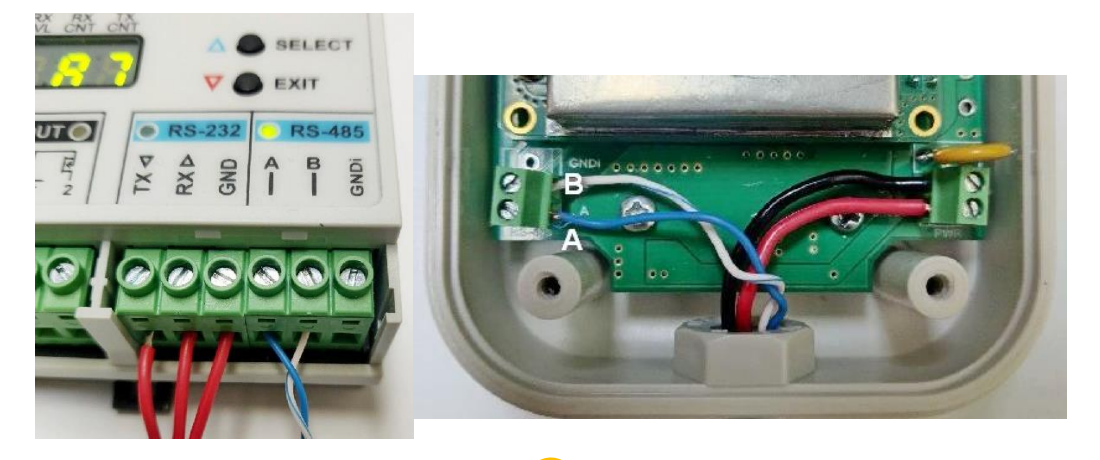

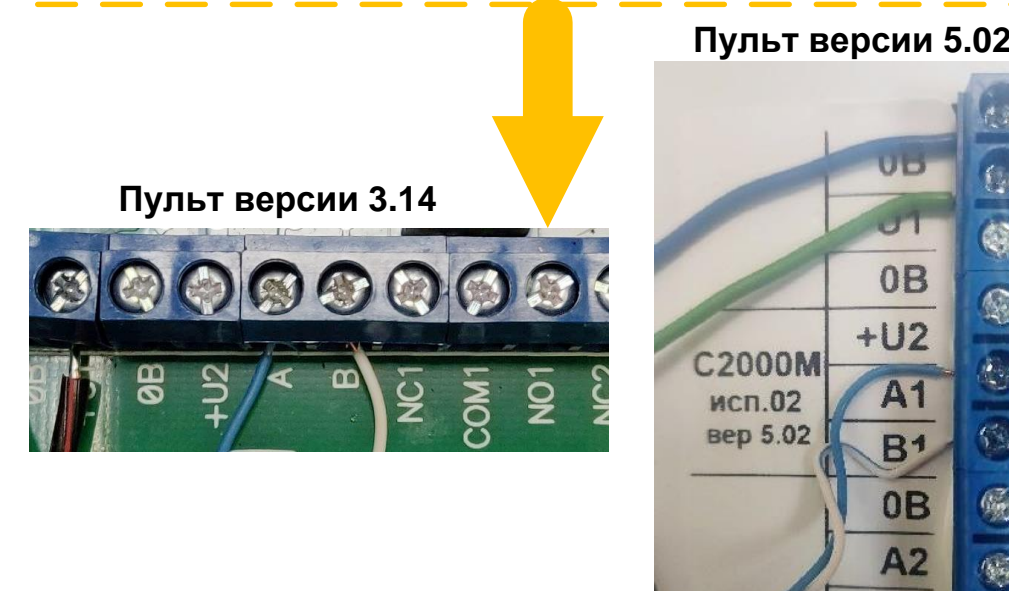

Одной из часто простейшей причиной неработоспособности системы является неправильное соединение по RS485 интерфейсу.

L.

 $\mathbb{G}$ 

**B2** 

Внимательно подключайте линию. Не лишним будет проверить еще раз, даже если вы твердо уверены что подключено всё правильно (особенно это касается модема в исполнении IP65)

## <span id="page-5-0"></span>*2.2 СХЕМА ТЕСТИРОВАНИЯ*

Схема включения устройств для проверки работы системы представлена на рисунке:

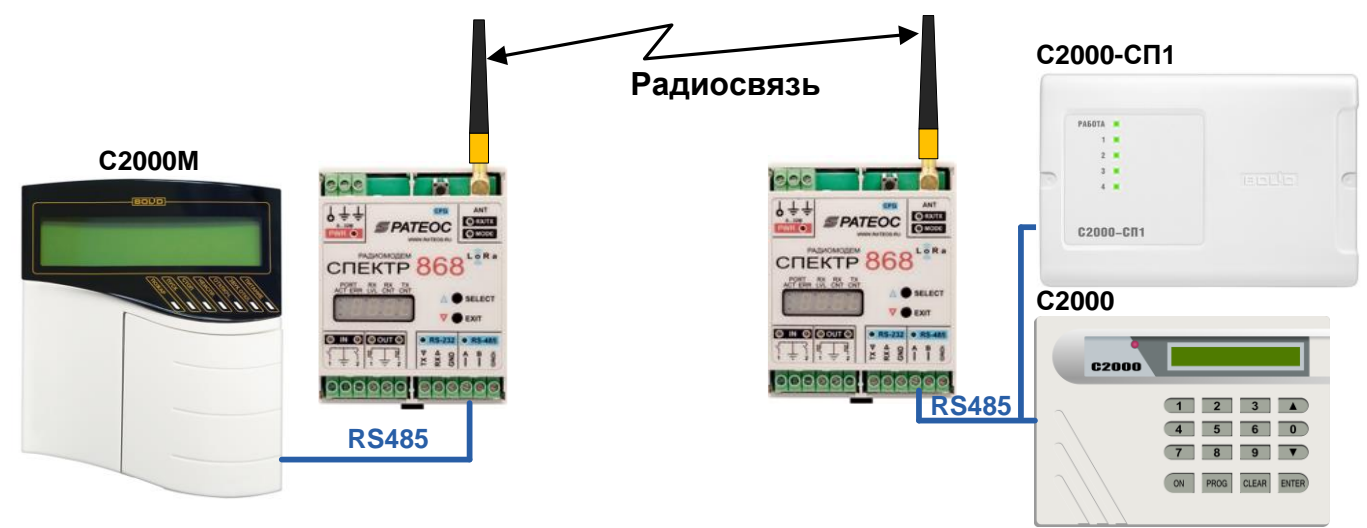

В качестве ведущего устройства (Master) выступает пульт С2000M. В качестве ведомых устройств (Slave) - C2000-CП1 и С2000.

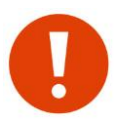

Модемы СПЕКТР 868 Lora в данной схеме не являются ни Master ни Slave. Они всего лишь являются "прозрачными" удлинителями интерефейса RS-485.

#### <span id="page-5-1"></span>*2.3 КОНФИГУРИРОВАНИЕ МОДЕМА*

По умолчанию, модуль готов к работе и в большинстве случаев **не требует начальной конфигурации**. Заводские (по умолчанию) настройки следующие:

- широковещательная адресация (\$TXID=FFF)
- активный порт RS485. Скорость 9600,8N1
- Частотный канал 868,765 КГц (\$CH=00)
- Скорость в эфире 3125 бит/сек (\$AR=3).
- Мощность в эфире 25 мВт (\$PWR=0)

Если нет уверенности, в каком состоянии находится модем (менялись ли у него расширенные параметры или нет) или если модем не работает так, как от него ожидается, есть смысл сбросить параметры в заведомо известное «заводское» значение. Для этого следует нажать SELECT **CУПЕРДЛИННОЕ** (более 5 с) во время нахождения модема в режиме конфигурации параметров. Модем при этом отобразит экран **iniT**, после чего перезагрузится и начнет работу уже с заводскими установками.

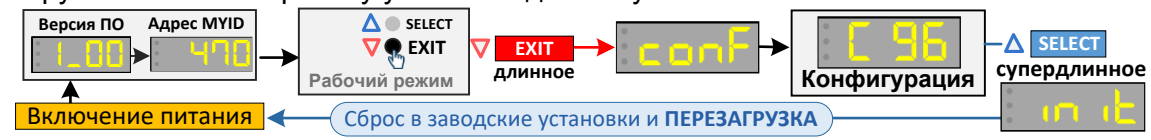

## <span id="page-5-2"></span>*2.4 КОНФИГУРИРОВАНИЕ ОБОРУДОВАНИЯ "БОЛИД"*

Для корректной работы необходимо настроить устройство Master - пульт С2000M. Параметры, которые необходимо изменить это таймауты для ответа. По умолчанию, пульт настроен для работы по "проводу" (RS-485) задержки в котором минимальны и, соответственно, для ускорения опроса устройств Slave таймауты установлены еденицы мс.

Модемы при передачи данных по эфиру вносят существенные задержки (сотни мс), поэтому система работать не будет - таймаут ответа на запрос от Master будет срабатывать намного быстрее, чем модем может передать запрос и ответ.

Временные параметры пульта С2000M (параметры интерфейса RS485) настраиваются с помощью программы <sup>®</sup> RS485Settings.exe, которая доступна на сайте bolid.ru :

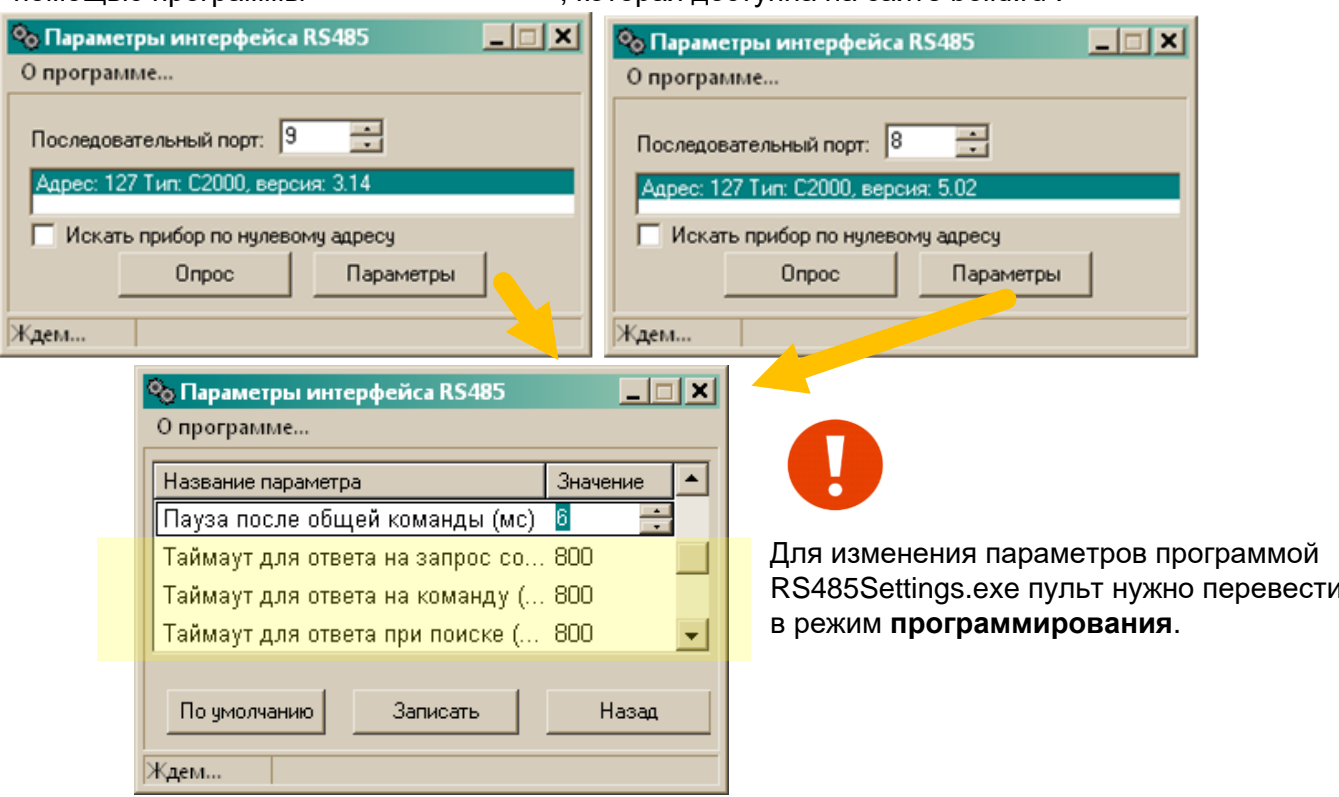

Параметры, которые необходимо настроить выделены желтым цветом. Величина таймаута для ответа должна быть больше суммы времени прохождения запроса от мастера и ответа от удаленного слэйва через модемы.

Как правило, нет возможности узнать максимальный размер запроса и ответа в протоколе стороннего оборудования поэтому, необходимо исходить из максимально возможного размера, который может передать модем одним пакетом.

При использовании модемов серии СПЕКТР 868 Lora максимальное время ожидания ответа для внешнего оборудования в зависимости от скорости в эфире (\$AR) представлено в следующей таблице:

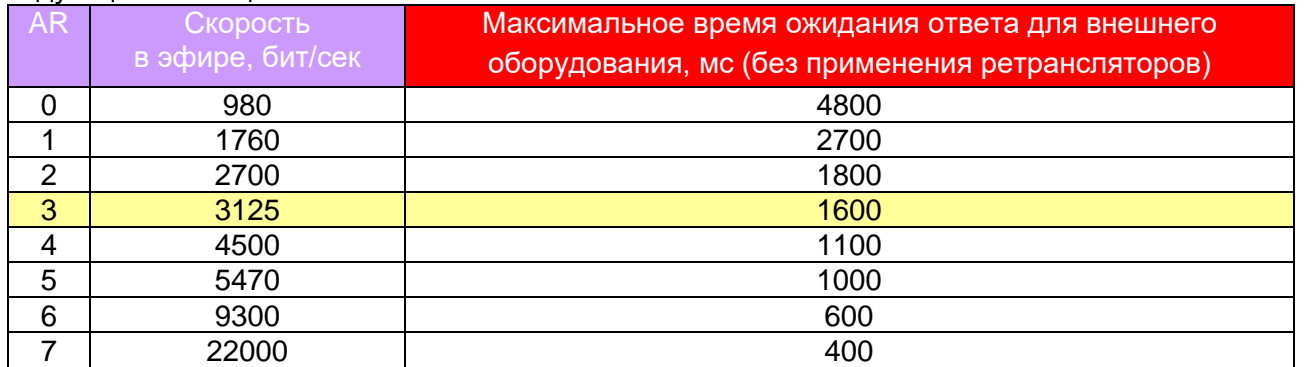

Практика показывает, что обмен в системе болид чаще всего происходит короткими пакетами (не более 100 байт) поэтому, время ожидание ответа можно уменьшить примерно на 40-45%. Например, при скорости \$AR=3 (по умолчанию) время равное 1600 мс можно уменьшить до 1600\*0,55=880 мс.

Остальные параметры в программе RS485Settings можно установить по умолчанию.

### <span id="page-7-0"></span>*2.5 ПРОЦЕДУРА "ПОИСК УСТРОЙСТВ"*

При начальной конфигурации системы, процедуру поиска устройств рекомендуется производить по "проводу" (RS485) или внести вручную с помощью, например, программ UProg или PProg т.к. процесс поиска по радио будет занимать долгое время и может приводить к не удовлетворительному результату. Конфигурация для схемы выше показана на следующем рисунке.

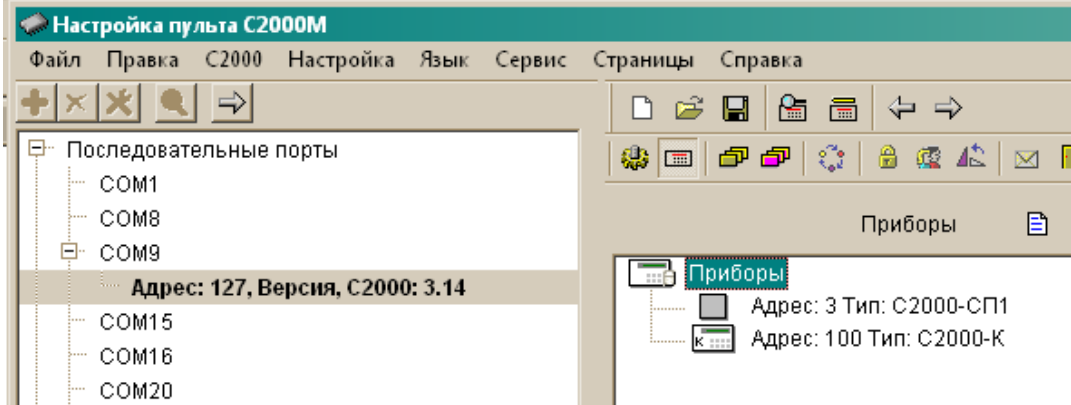

# <span id="page-8-0"></span>*3 <sup>В</sup>ОПРОСЫ И ОТВЕТЫ*

В данном разделе приведены часто задаваемые вопросы и пути их решения.

#### **ПЕРЕДАЧА ДАННЫХ ПО АКТИВНОМУ ПОРТУ**

#### *При передаче данных мигает красным светодиод MODE.*

Несовпадение скоростей по последовательному порту у модуля и подключенного оборудования. Или же, если подключение осуществляется по RS485 - перепутаны линии A и В. Скорость активного порта модуля задается командой \$COM. Индикация светодиода MODE описана в разделе "Индикатор MODE".

#### *При передаче данных не загорается ни один светодиод.*

Оборудование подключено к модулю не по тому порту. Выбранный активный порт подсвечивается зеленым светодиодом.

#### *При передаче данных обмен идет, оба модема моргают светодиодами RX/TX на прием и передачу, но подключенное оборудование не видит друг друга.*

Не настроен тайм-аут ожидания ответа у внешнего оборудования "мастер". По умолчанию, у всех систем работающих по проводу тайм-аут установлен в **минимальное** значение, т.к. временем распространения данных по проводной линии связи можно пренебречь - во внимание берется только скорость передачи и время реакции у оборудования "слэйв". Радиомодуль при передаче данных вносит существенные задержки, которые могут превышать "проводные" в десятки и иногда в сотни раз.

Необходимо корректировать тайм-аут ожидания ответа у внешнего оборудования "мастер". Минимальное значение не должно быть меньше, чем указано в подсказке "ACKT=>" при выводе команды \$DMP.

#### *При передаче данных передающий модем моргает светодиодами RX/TX на прием и передачу, однако у принимающего модема ничего не моргает.*

Скорее всего у принимающего модема перепутаны местами линии А и B т.к. подключенное оборудование не понимает запросы и, соответственно не отвечает.